# Introducció a QuickStatements

# <https://w.wiki/6ESG>

Amador Alvarez @Amadalvarez

Gener-2023 Amical [Wikimedia](https://www.wikimedia.cat/)

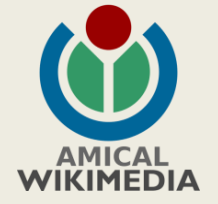

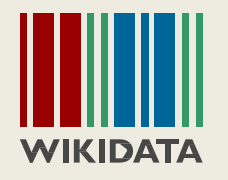

# Requeriments per aprofitar aquest tutorial?  $\frac{2023}{W \text{ W K}^2}$

- Conceptes bàsics de Wikidata
	- Familiaritzat amb l'edició de Wikidata
	- Coneixements bàsics de full de càlcul (excel, ...)

Seguim ?

Taller Infotaules

[w.wiki/6ESG](https://w.wiki/6ESG)

**2023**

**Introducció QuickStatement**

# Què és QuickStatements ?

w.wiki/6ESG **Introducció QuickStatement 2023**

- Una eina per fer càrregues massives a WD
- Orientat a carregues d' informació repetitiva a molts items.
- El format de càrrega està basat en l'estructura de "triples" de WD.

- Un full de càlcul facilita la preparació de dades per la càrrega.
- Les funcions d'edició del full permeten replicar dades que són iguals per més d'un item.

# Quan fer servir QuickStatements ?

- Per carregar una mateixa informació a molts items.
- Per carregar declaracions complexes que inclouen qualificadors o referències
- Carregar un mateix grup de propietats a molts items

- Per pocs items
- Per carregar propietats diferents en cada item

# Fem un repàs d'alguns conceptes WD

*(Si ja us ho sabeu, salteu a la propera secció)*

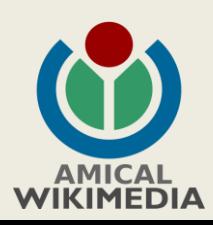

# WD-Estructura bàsica d'informació

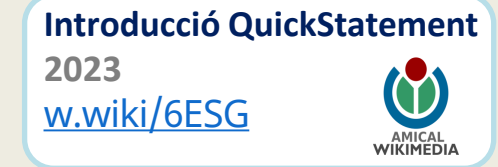

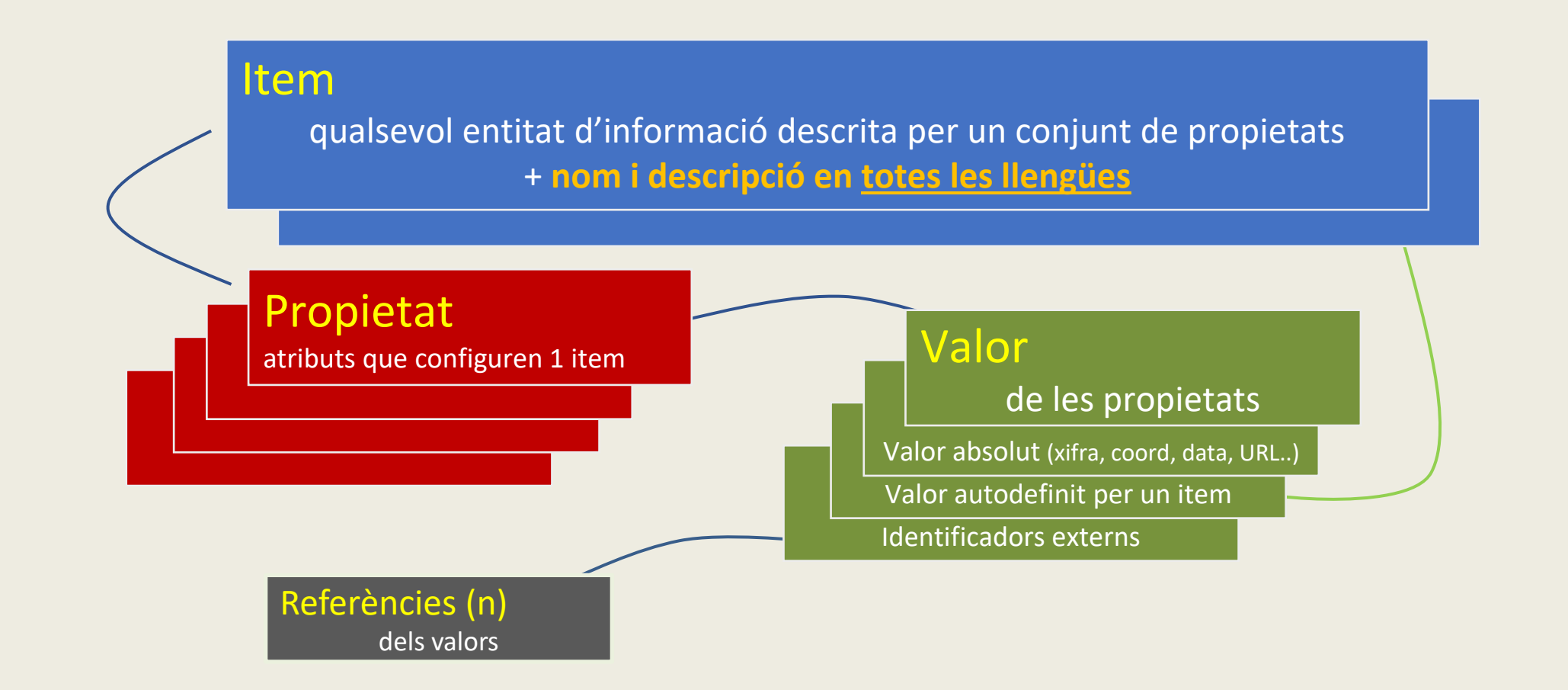

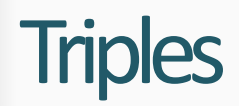

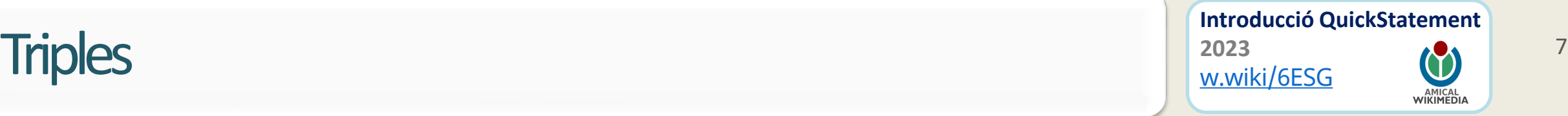

#### És un model de descripció de dades de RDF

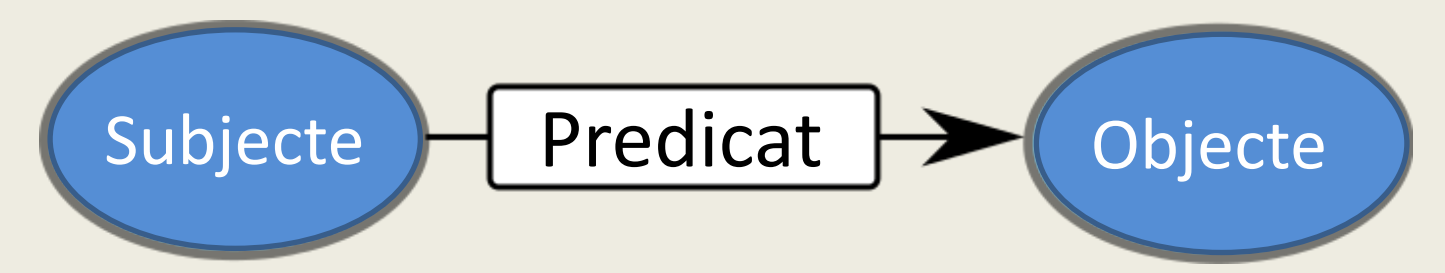

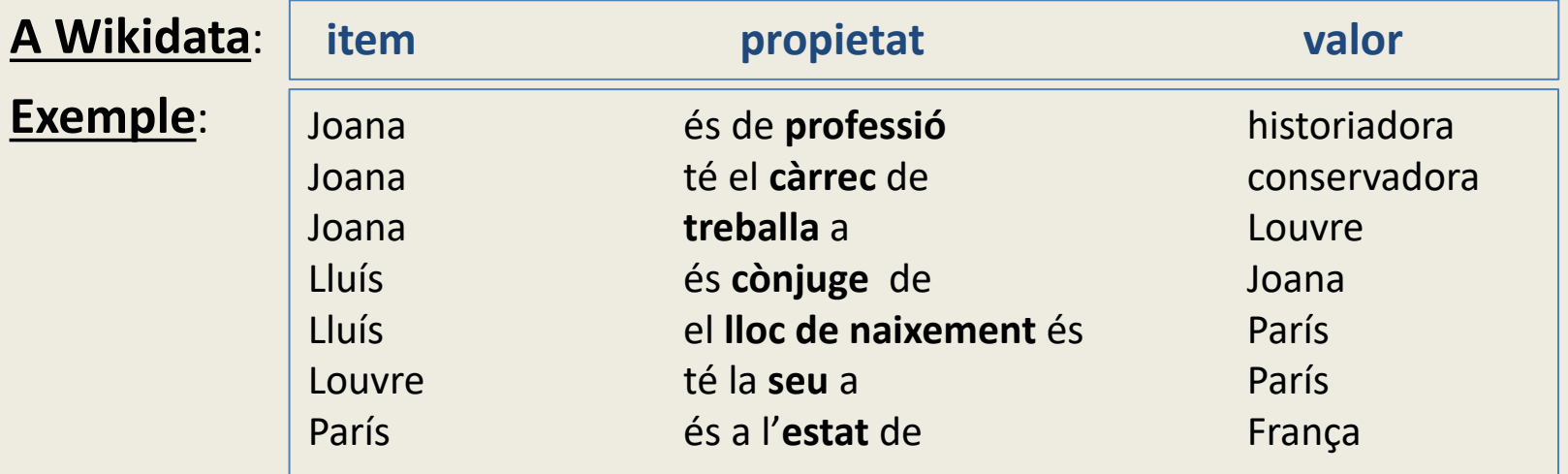

# Estructura bàsica d'informació al de la constitució quick statement d'annuncier de la constitucció quick statement d'annuncier de la constitucció quick statement d'annuncier de la constitucció quick statement de la constit Visió en graf

**Introducció QuickStatement 2023** Taller Infotaules [w.wiki/6ESG](https://w.wiki/6ESG) **AMICAL**<br>WIKIMEDI

Els objectes d'un triple poden ser subjectes d'un altre

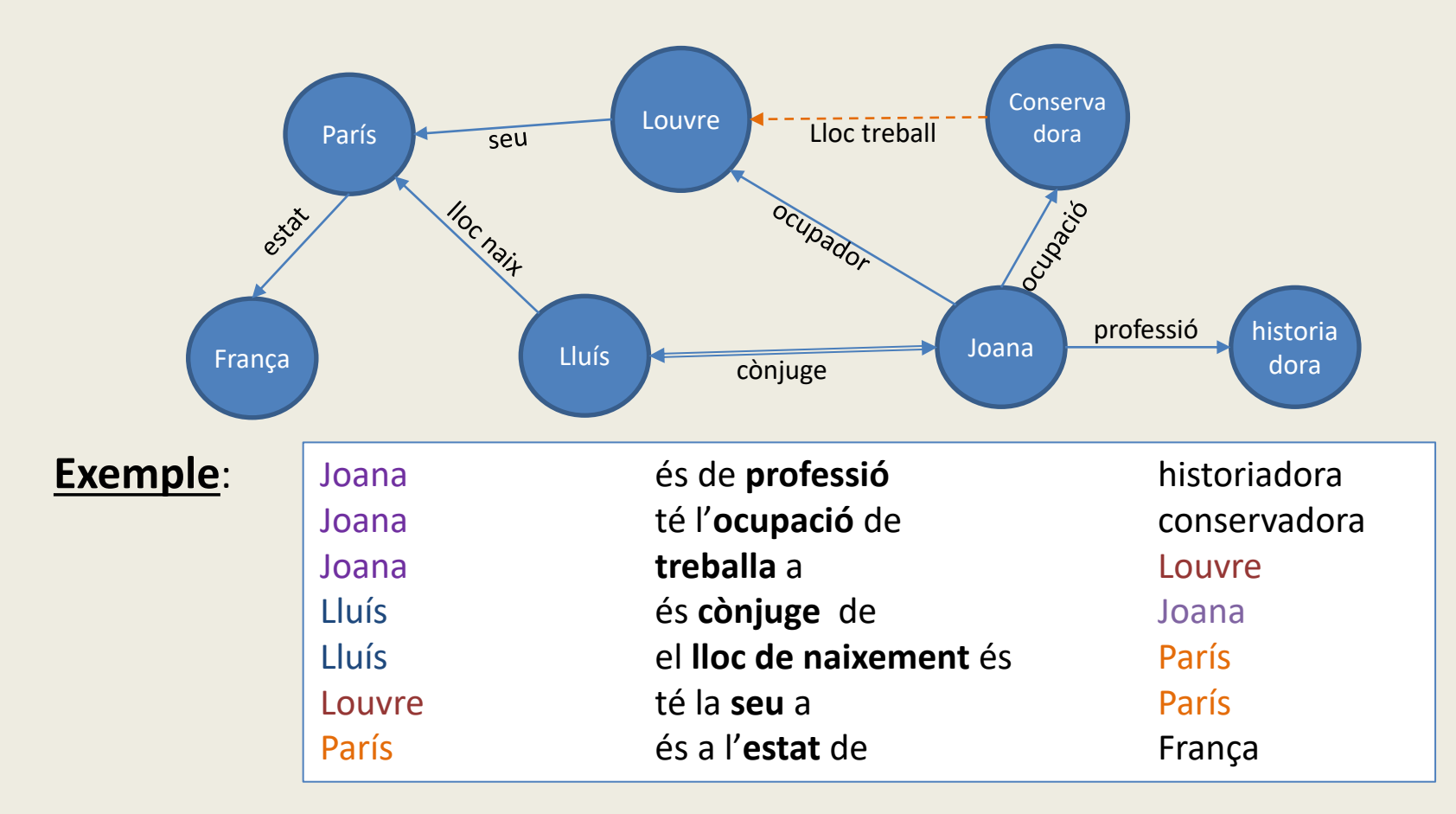

# Veiem un cas

 $9$ 

#### **Consultar: Panasonic Lumix DMC-LZ5 Q63615256**

### Panasonic Lumix DMC-LZ5 (Q63615256)

#### **Declaracions**

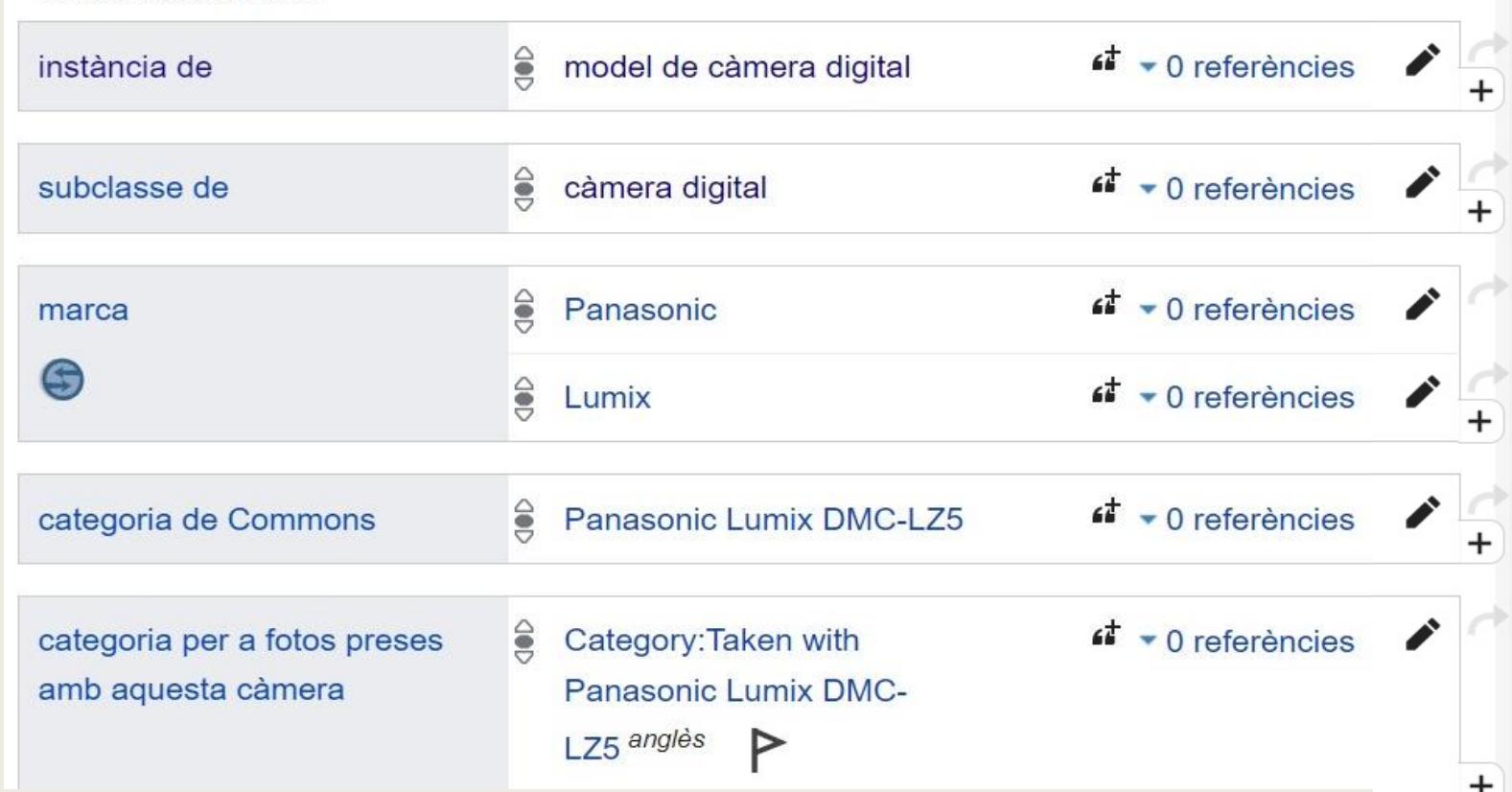

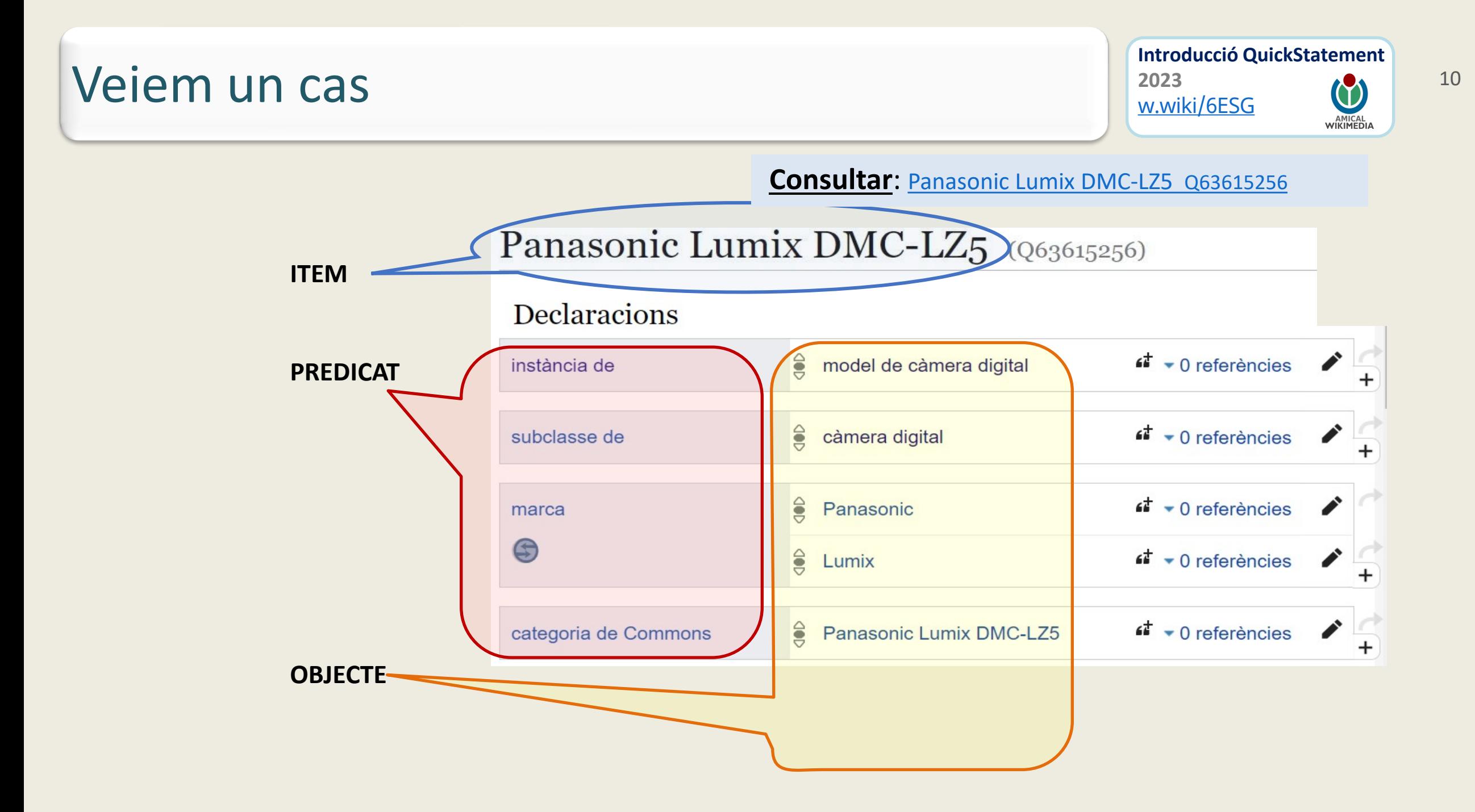

# WD-Estructura bàsica d'informació 112023 ...els qualificadors

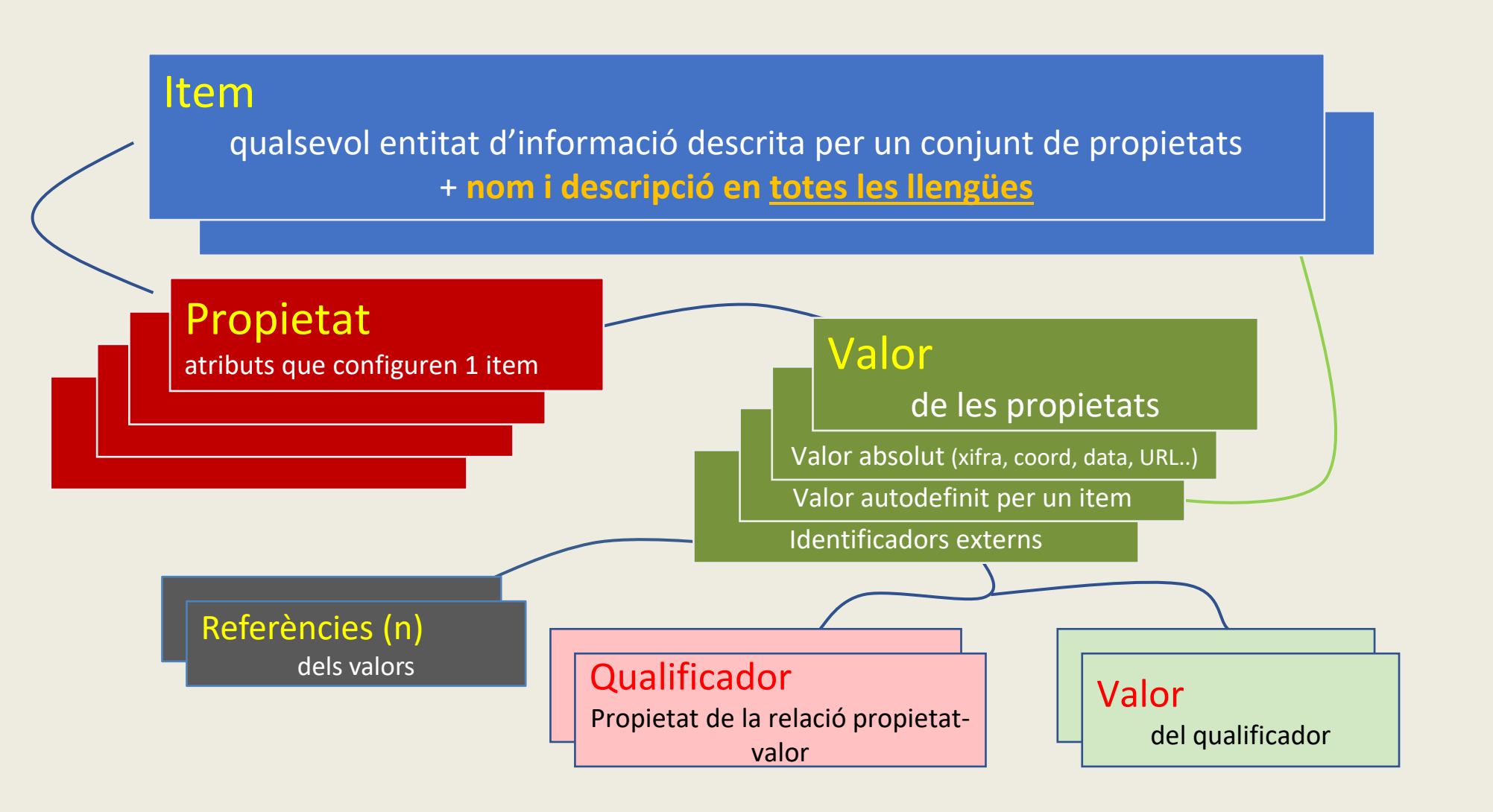

# Veiem un cas amb qualificadors  $\left[\begin{array}{cc} \frac{2023}{W. \text{W. W. Kil/6ESSG}} & \frac{1}{W. \text{W. W. Kil/6ESSG}} \end{array}\right]$ <sup>12</sup>

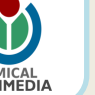

**Consultar**: [Panasonic Lumix](https://www.wikidata.org/wiki/Q63615256) DMC-LZ5 Q63615256

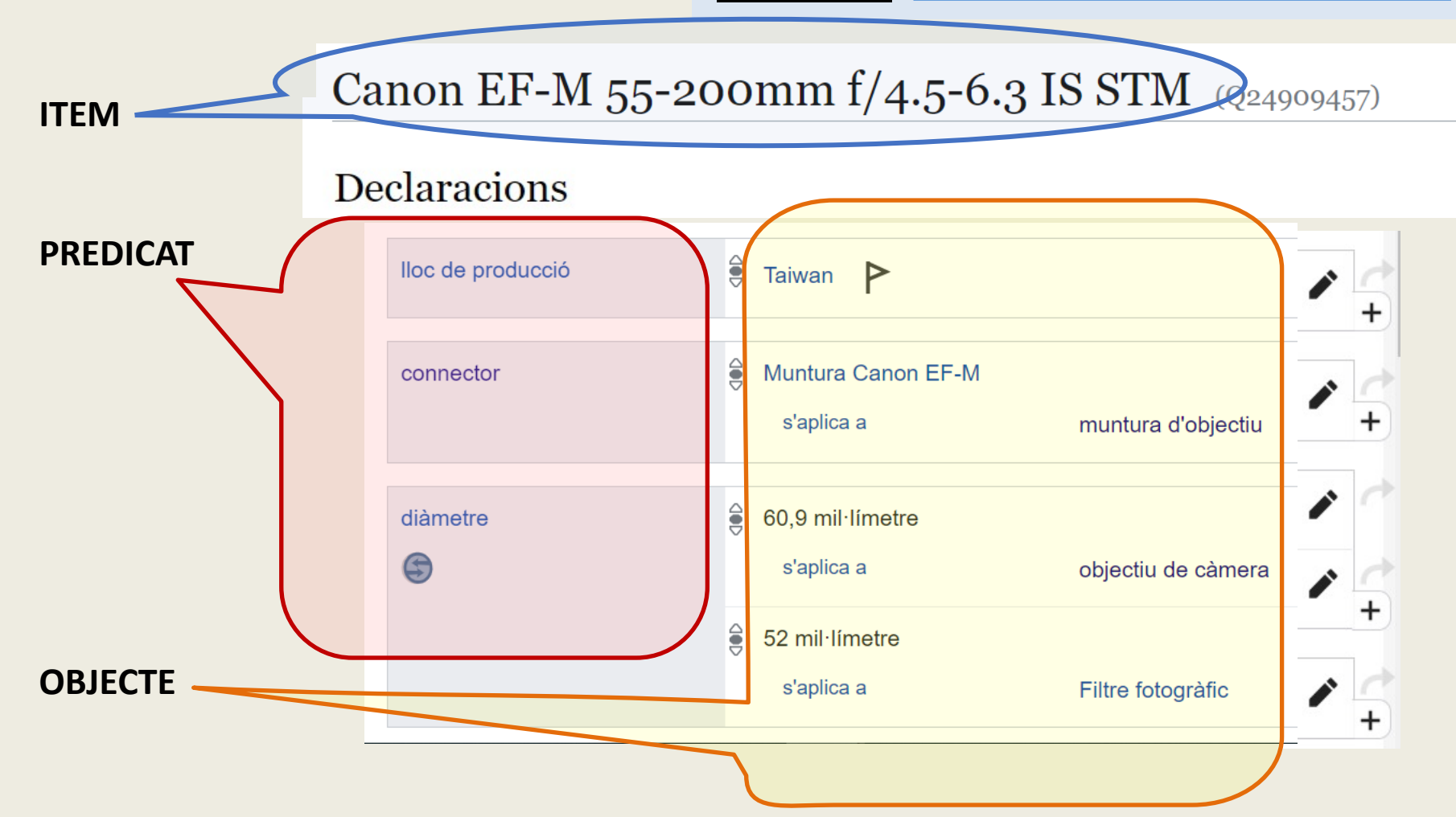

# QuickStatements. Comencem !

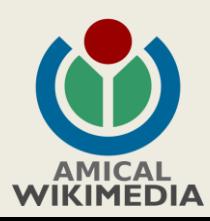

# Format de les dades a carregar d'ans l'ansiement de la de la de la carregar

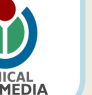

**Ajuda**: [QuickStatements](https://www.wikidata.org/wiki/Help:QuickStatements)

Com **veiem** a les instruccions, al QS se li introdueixen les dades en format de **TRIPLES**. Els element del triple van separats amb un caràcter "tabulador".

Exemple: Q4115189 TAB P31 TAB Q1

Significa: afegir a Viquipèdia: Proves de Wikidata (Q4115189) instància de (P31) Univers (Q1)

Ampliarem el cas de la Panasonic Lumix amb informació de la web **[dpreview](https://dpreview.com/products/panasonic/compacts/panasonic_dmclz5)** com a font

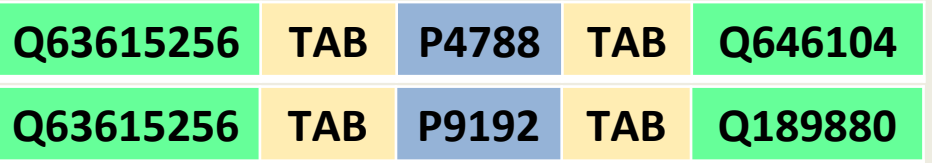

**Q63615256 TAB P4788 TAB Q646104** >> Panasonic Lumix , emmagatzematge de dades, MMC

**Q63615256 TAB P9192 TAB Q189880** >> Panasonic Lumix , sensor, CCD

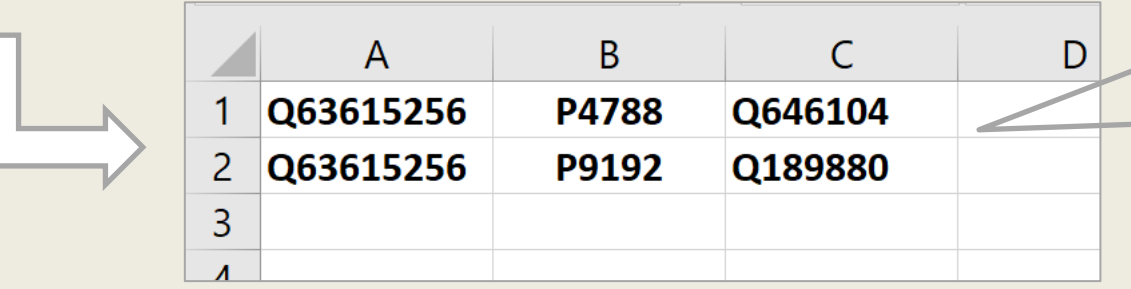

Escrivint les dades en Excel obtenim els TAB necessaris. Després copiem tot i ho peguem sobre l'àrea d'entrada del QS.

QS és una eina molt potent "carregant informació", però ens obliga a passar-li les dades d'una forma "estructurada" i amb codis que, com hem vist abans, no és massa fàcil.

Mitjançant l'Excel podem fer una feina de preparació amb 3 passes:

① Obtenir llista de casos a ampliar (ex: amb SPARQL)

② Indicar-li que volem fer en cada cas

③ Construir el format QS amb fórmules

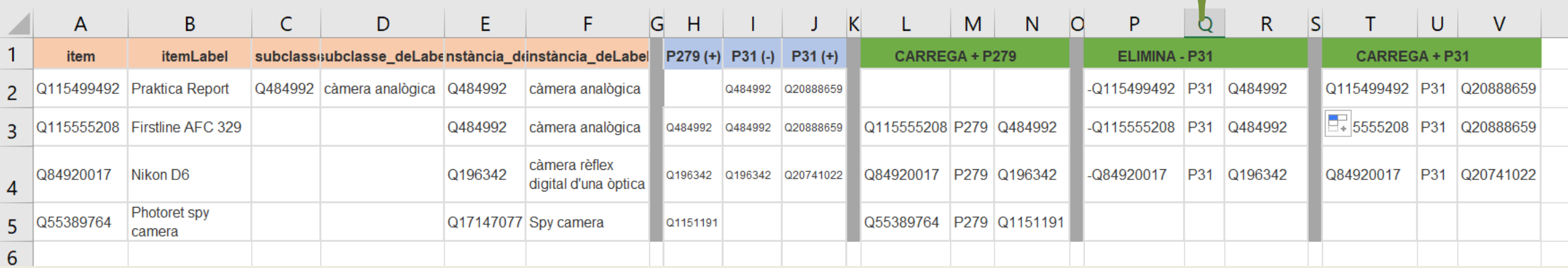

Vegem-ne alguns exemples a les properes pàgines.

# Afegir labels i descripcions sense versió "ca"  $\frac{1}{2023}$  (b)  $^{16}$

#### Obtenim una llista d'item de "càmera" sense etiqueta en català.

Escrivim a les columnes blaves la traducció i apareixerà el codi QS a les columnes verdes.

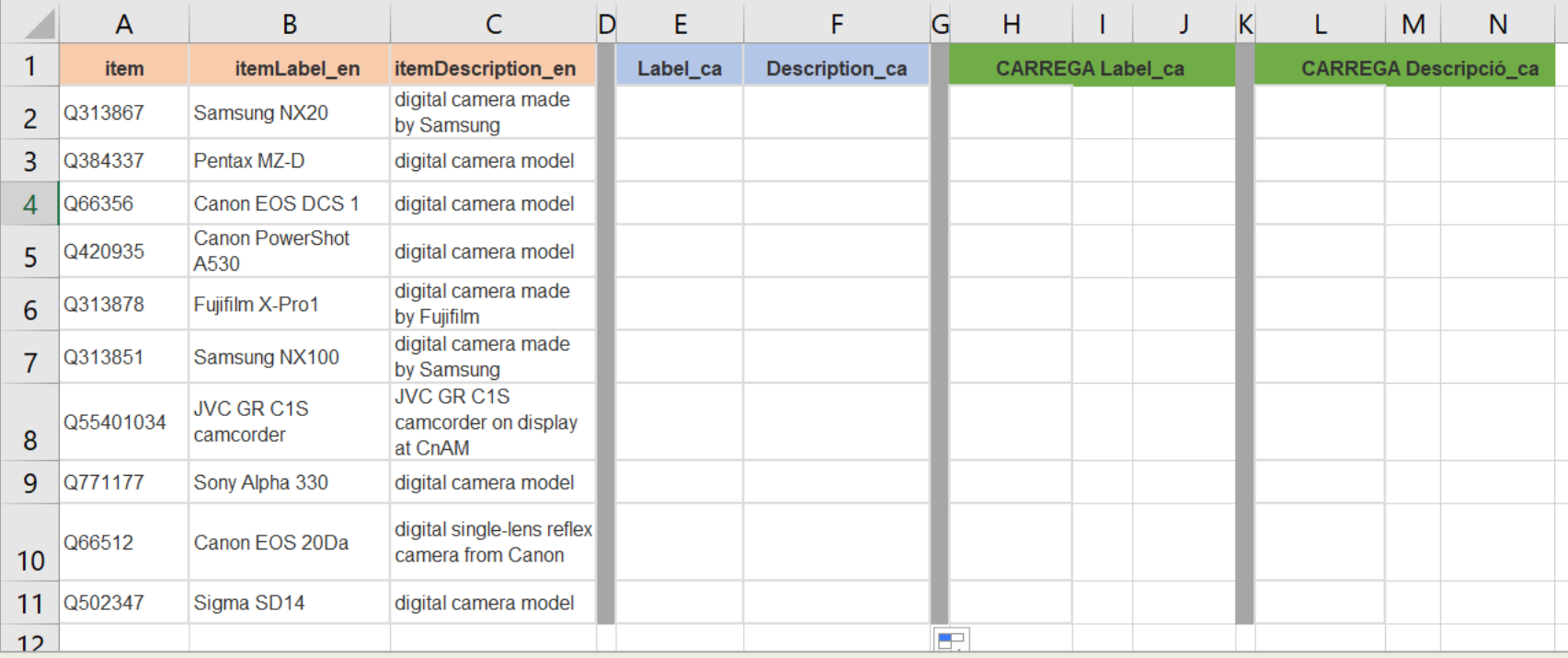

• Tractant-se de models, la majoria de labels no requeriran traducció.

Taller Infotaules

[w.wiki/6ESG](https://w.wiki/6ESG)

**2023**

**Introducció QuickStatement**

• Moltes descripcions estan repetides; ordenant la llista serà fàcil replicar els textos un cop traduïts.

SPARQL: [https://w.wiki/6E7M](https://w.wiki/6E78)

*El codi QS de les columnes verdes, cal copiar-los per blocs de TRIPLES independentment.*

# Corregir errors entre "P31" i "P279"

En aquest cas tenim subclasses (P279) que manquen o que figuren com instància (P31). Ens interessa: traslladar alguns valors de P31 a P279, o afegir-li el valor correcte. Si la P31 està o queda buida, li hem de posar un valor (model de càmera / de càmera digital.....

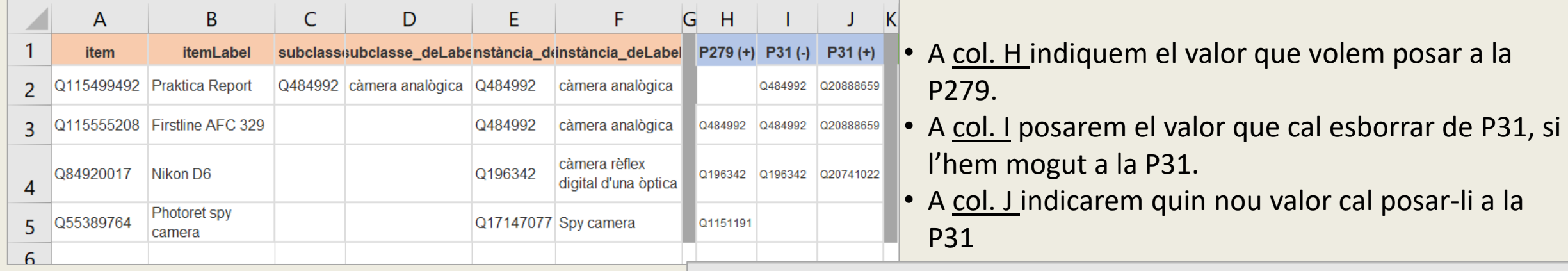

SPARQL:<https://w.wiki/6E78>

La informació aportada generarà el codi QS a les columnes verdes

*El codi QS de les columnes verdes, cal copiar-los per blocs de TRIPLES independentment.*

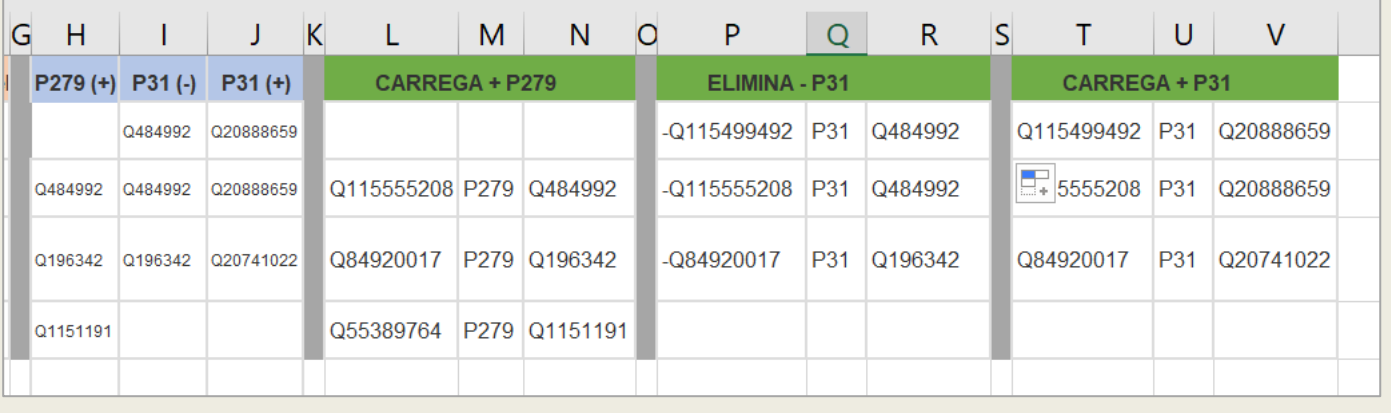

# Emplenar "P2935" amb qualificador and the pass of the second the second the second the second the second the second the second the second the second the second the second the second the second term of the second term of th

SPARQL: https://w.wiki/6EH

Haurem d'emplenar els valors que manquen de connector (P2935) a partir d'una font externa. En aquest cas, cal que hi posem també un qualificador, a més del valor.

Com que la llista de possibles valors és reduïda, l'excel compta amb una taula de conversió dels diferents tipus de connector al seu Qid WD.

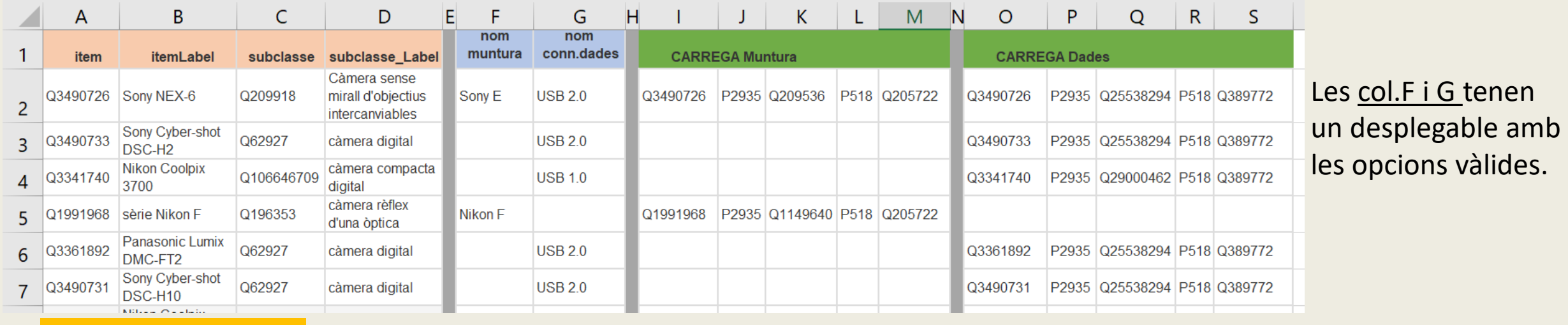

La informació aportada a les columnes blaves generarà el codi QS a les columnes verdes

*El codi QS de les columnes verdes, cal copiar-los per blocs de TRIPLES independentment.*

Similar al cas anterior, però amb una dotzena de propietats que són de valors directes a carregar (quantitats o mides que només s'han de copia de les fonts) o bé són un altre item WD, és a dir, cal conèixer el seu Qid.

Aquest darrers casos tenen una llista reduïda de possibles valors, i l'excel compta amb una taula de conversió dels diferents valors al seu Qid WD.

A l'excel "carregar dades objectius.xls està el codi i les instruccions d'ús